# **Guide til Online lægehjælp**

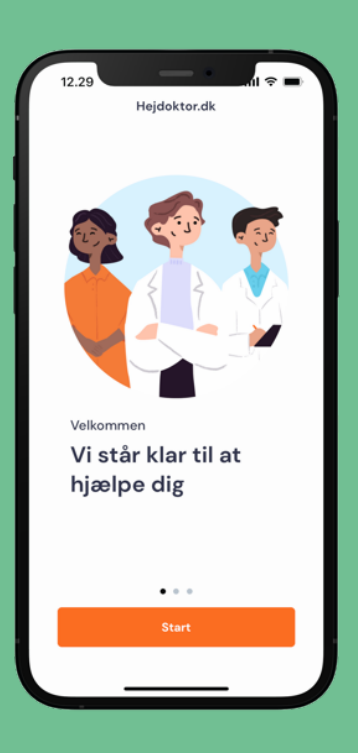

### I samarbejde med Hejdoktor.dk

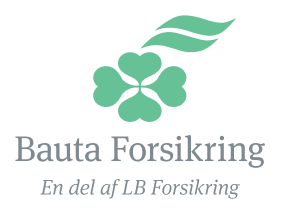

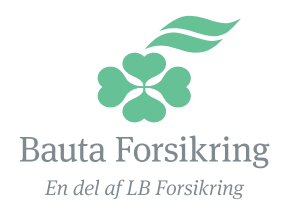

## **Guide – sådan kommer du i gang**

### **Vigtigt:**

For at få adgang skal du have en aktiv rejse- eller ulykkesforsikring gennem os.

Du skal være forsikringstager: det vil sige, at forsikringen står i dit navn, og det er dig, der betaler. Forsikringen skal være startet, før du kan få adgang til appen.

Når du er oprettet, kan du invitere andre i din husstand, fx samlever og børn.

Klik dig videre og se, hvordan du gør i følgende guides:

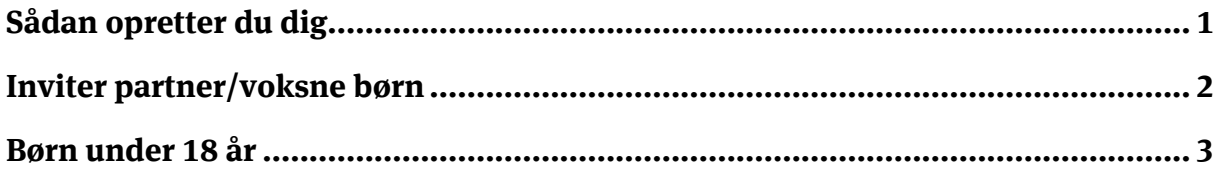

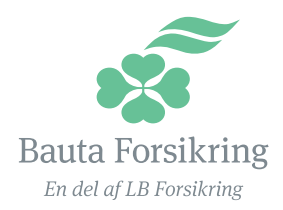

### <span id="page-2-0"></span>**Sådan opretter du dig**

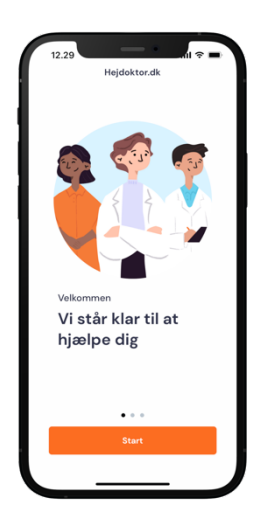

**1. Hent app 1. Hent app**

Hent appen Hent appen hejdoktor.dk i hejdoktor.dk i din app store din app store

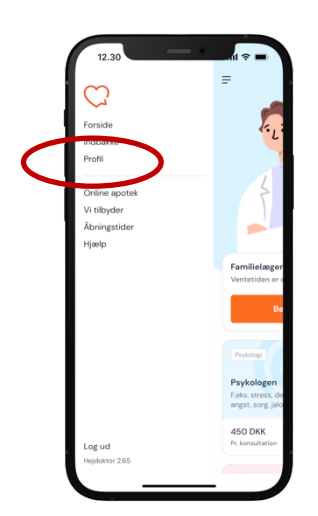

**4. Profil**

Vælg menupunktet "Profil"

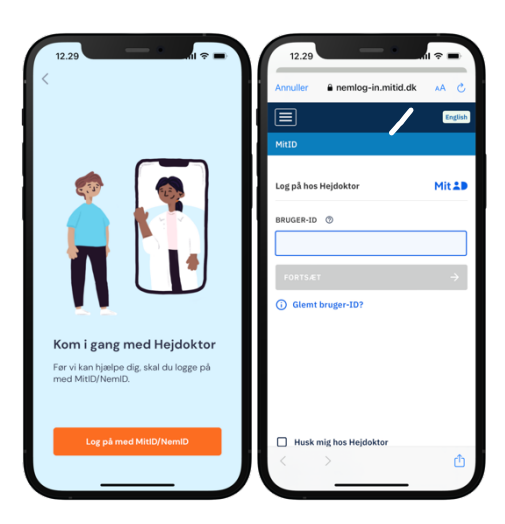

**2. Log på 2. Log på** 

Log på med Log på med MitID eller MitID eller NemID NemID

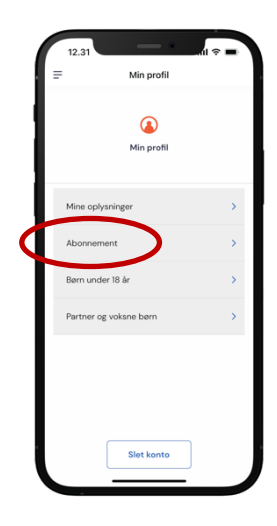

#### **5. Abonnement**

Vælg menupunktet "Abonnement"

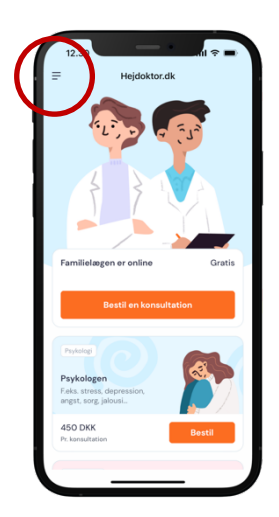

**3. Menu** 

Tryk på menuen med de 3 streger, i øverste hjørne

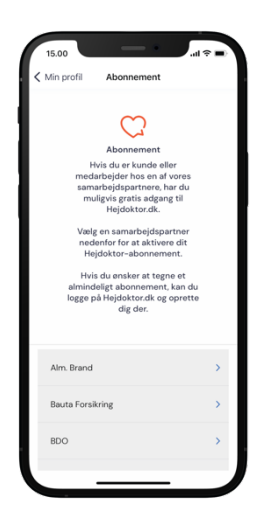

### **6. Vælg**

Find Bauta Forsikring og vælg

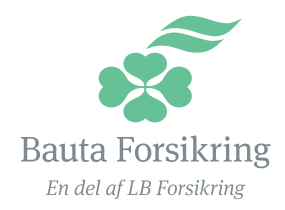

### <span id="page-3-0"></span>**Inviter partner/voksne børn**

Giv din partner og voksne børn gratis adgang til Hejdoktor via dit abonnement.

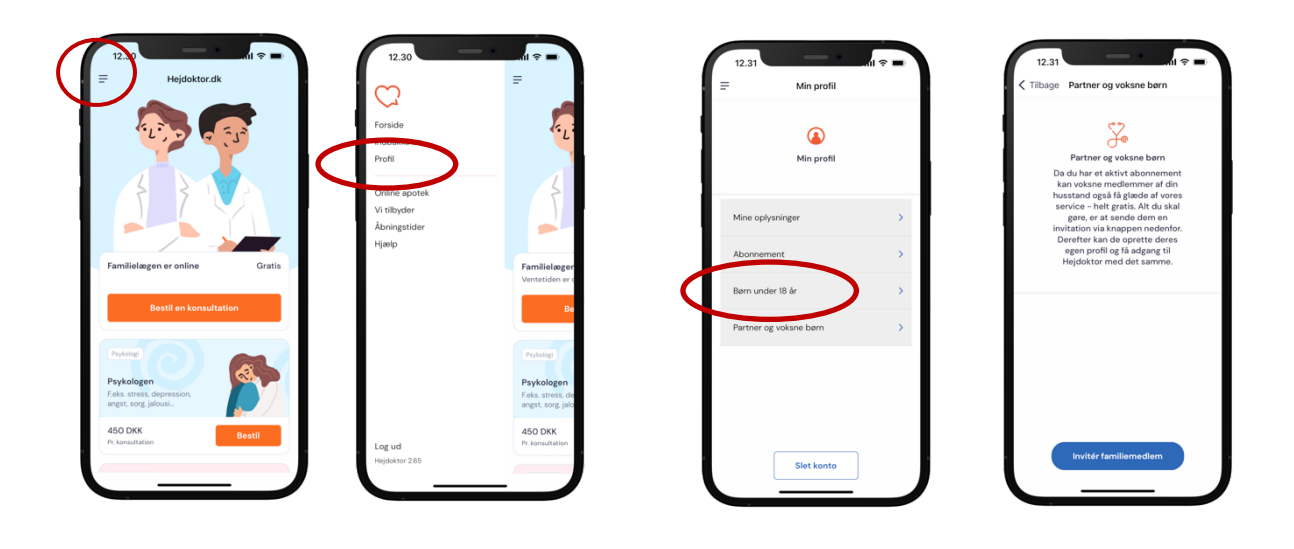

**1. Menu**

Tryk på menuen med de 3 streger, i øverste hjørne

**2. Profil** 

Vælg menupunktet "Profil"

#### **3. Inviter**

Vælg menupunktet "Partner og voksne børn"

#### **4. Send**

Indtast din partners navn, e-mail, cpr-nr. Personen får nu en invitation på mail

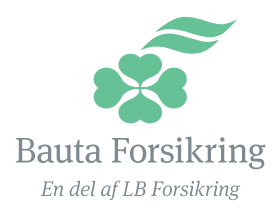

### <span id="page-4-0"></span>**Børn under 18 år**

Børn under 18 år skal tilknyttes din profil. Herefter kan du henvende dig til lægerne med spørgsmål vedr. dine børn

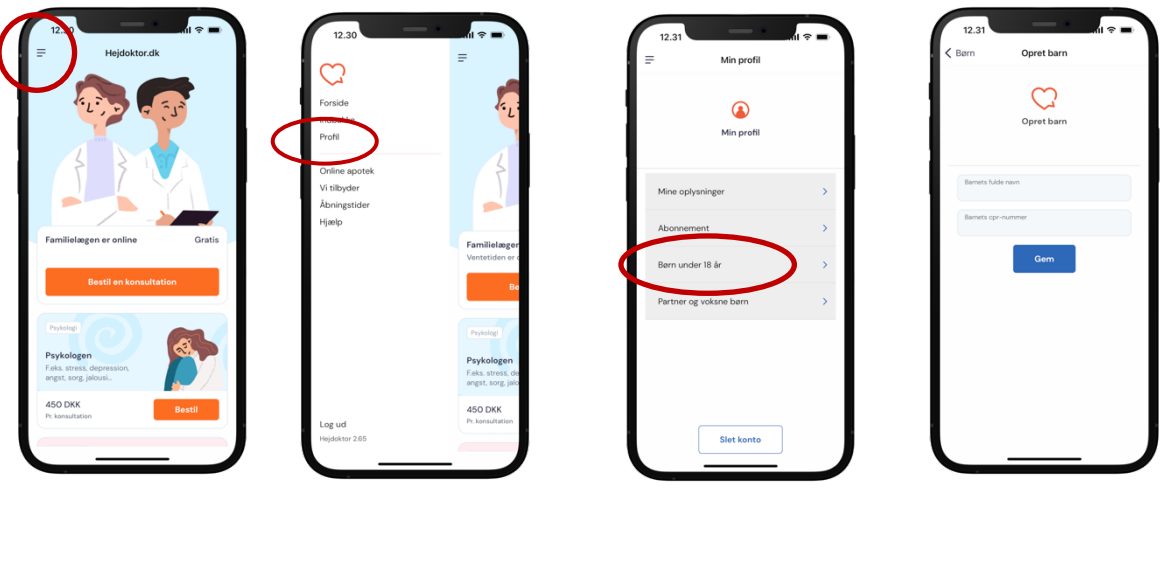

**1. Menu**

Tryk på menuen med de 3 streger, i øverste hjørne

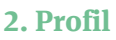

Vælg menupunktet "Profil"

#### **3. Opret børn**

Vælg menupunktet "Mine Børn"

#### **4. Indtast**

Tryk på "Tilføj Barn" for at tilføje dit barn. Indtast herefter dit barns navn og cpr.nr. Tryk "Gem" for at gemme

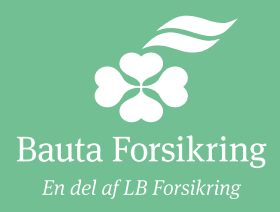